**Instrucciones de servicio**

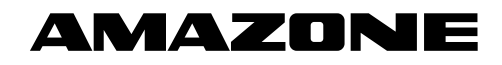

## AmaPilot+

**Mando multifuncional**

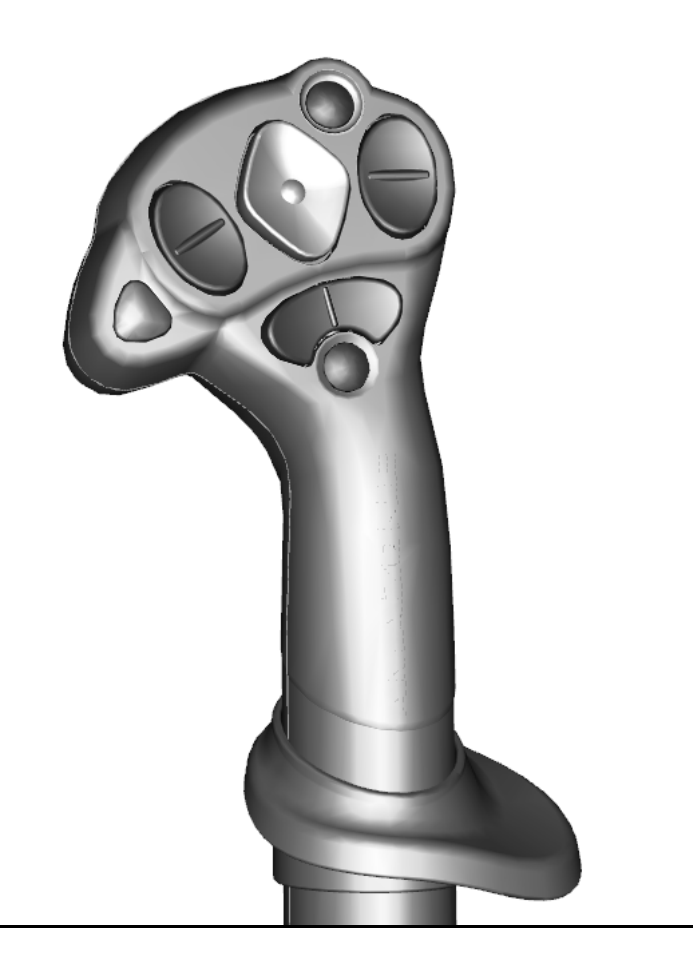

**Leer y observar las presentes instrucciones de servicio antes de la primera puesta en funcionamiento. Conservarlas para un uso futuro.**

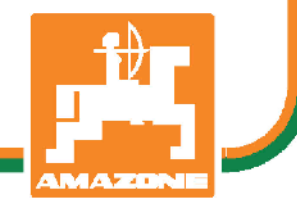

MG6177 BAG0187.2 10.20 Printed in Germany

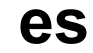

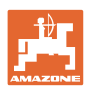

# *No puede ser ni incómodo ni superfluo leer las instrucciones de*

*servicio y guiarse por ellas, pues no basta con escuchar de otros y ver que una máquina es buena, comprarla y creer que de ahí en adelante todo funcionará por sí solo. El responsable no sólo se haría un daño sino también cometería el error de buscar la causa de un eventual fracaso en la máquina en vez de buscarla en sí mismo. Para estar seguro del éxito debe compenetrarse con el espíritu del objeto, es decir, informarse de cada dispositivo de la máquina y adquirir práctica en su manejo. Sólo entonces quedará satisfecho de la máquina y de sí mismo. Lograr esto es el objetivo de estas instrucciones de servicio.* 

*Leipzig-Plagwitz 1872.* 

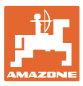

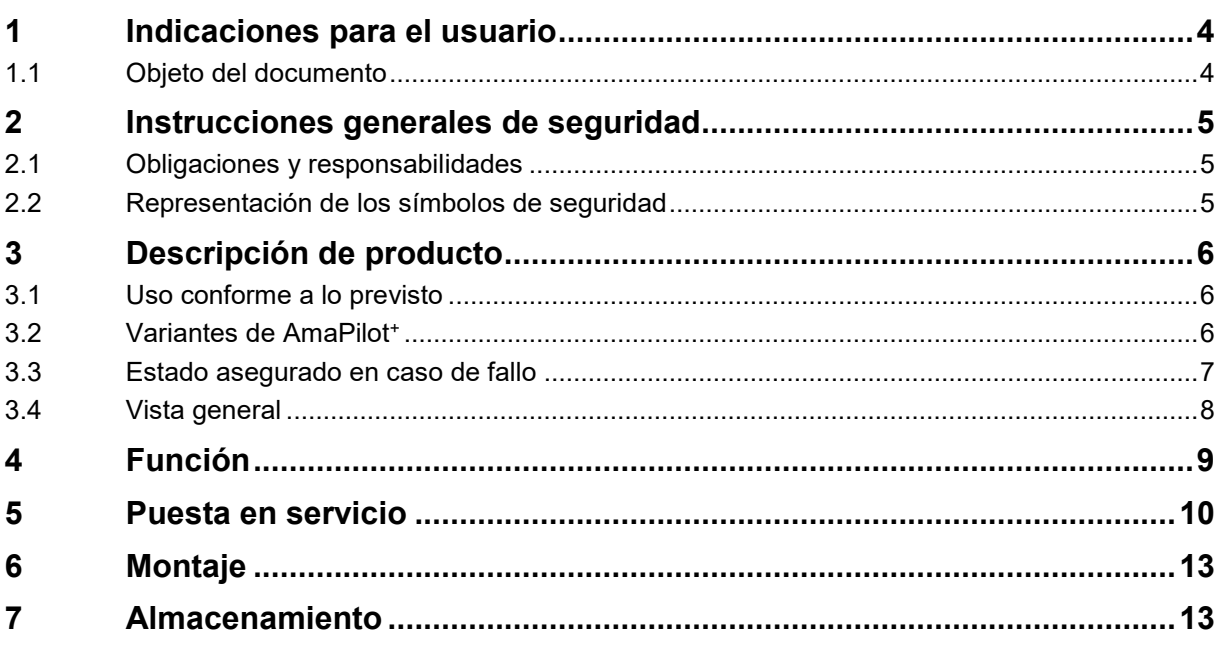

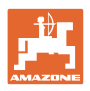

## <span id="page-3-0"></span>**1 Indicaciones para el usuario**

El capítulo Indicaciones para el usuario proporciona información sobre el manejo de las instrucciones de servicio.

## <span id="page-3-1"></span>**1.1 Objeto del documento**

Las presentes instrucciones de servicio

- describen el manejo y el mantenimiento de la máquina.
- proporcionan indicaciones importantes para un manejo seguro y eficiente de la máquina.
- forman parte de la máquina y deberán llevarse siempre con ella o en el vehículo tractor.
- deben conservarse para un uso futuro.

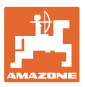

## <span id="page-4-0"></span>**2 Instrucciones generales de seguridad**

Este capítulo contiene indicaciones importantes para un manejo seguro de la máquina.

#### <span id="page-4-1"></span>**2.1 Obligaciones y responsabilidades**

**Observar las indicaciones en las instrucciones de servicio**

El conocimiento de las indicaciones de seguridad básicas y de las normas de seguridad es una condición básica para un manejo seguro y un servicio sin problemas de la máquina.

#### <span id="page-4-2"></span>**2.2 Representación de los símbolos de seguridad**

Las indicaciones de seguridad están señaladas mediante el símbolo de seguridad triangular y una palabra antepuesta. La palabra (PELIGRO, ADVERTENCIA, ATENCIÓN) describe la gravedad del peligro potencial y tiene el siguiente significado:

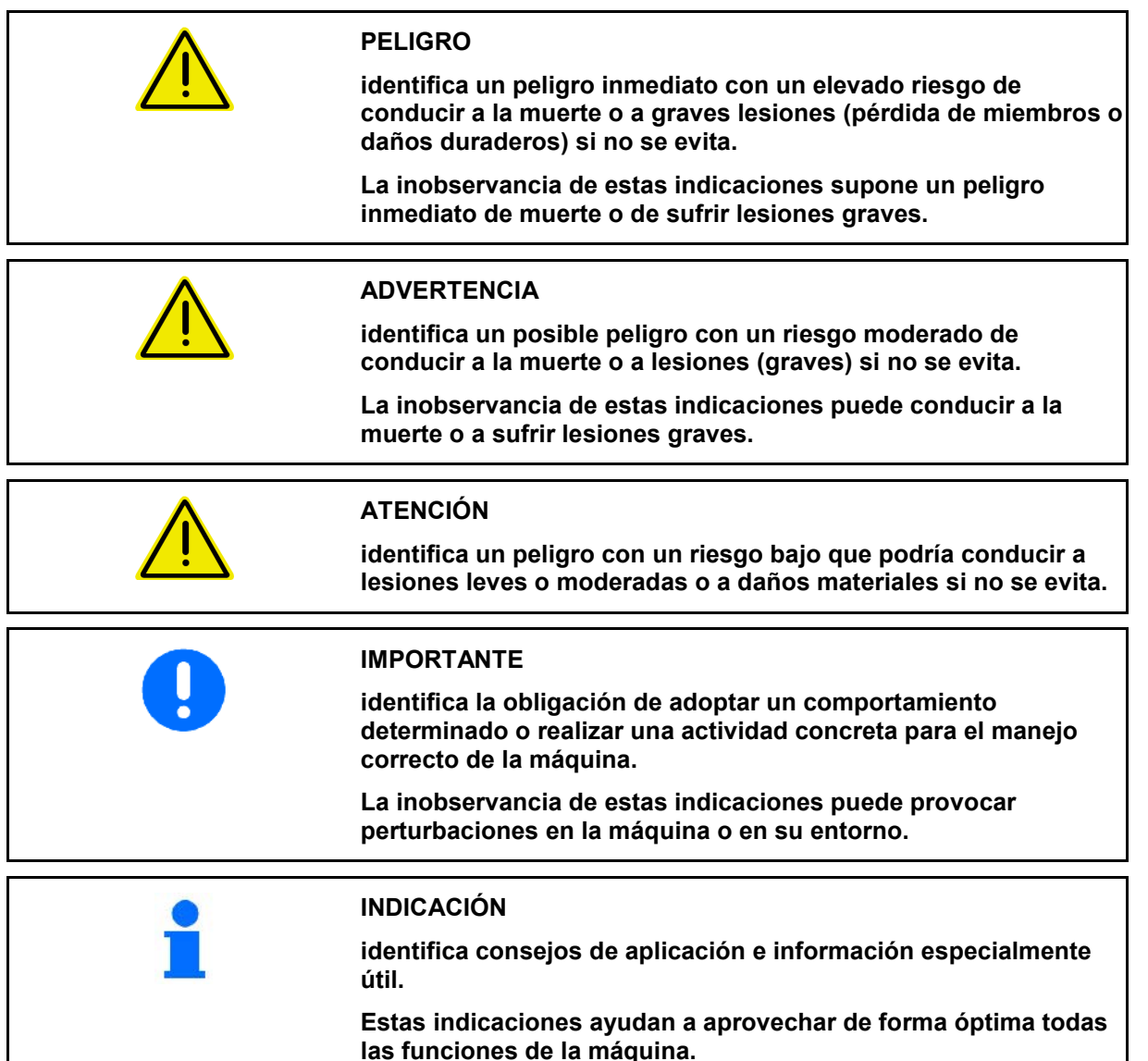

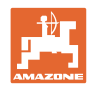

## <span id="page-5-0"></span>**3 Descripción de producto**

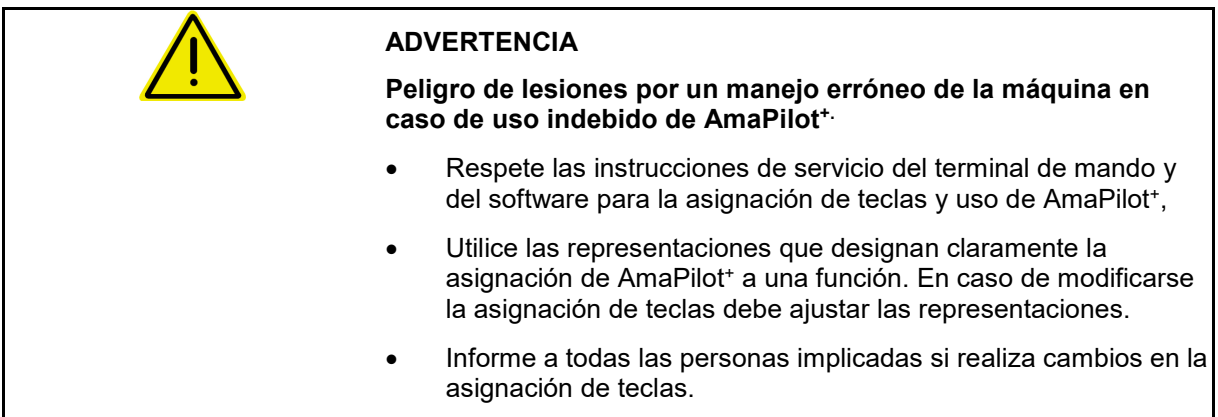

## <span id="page-5-1"></span>**3.1 Uso conforme a lo previsto**

El mando multifuncional AmaPilot<sup>+</sup> está concebido como unidad de mando para máquinas ISOBUS y AMAZONE-AMABUS.

## <span id="page-5-2"></span>**3.2 Variantes de AmaPilot+**

AmaPilot<sup>+</sup> con teclas de libre asignación

 $\rightarrow$  ISOBUS AUX-N

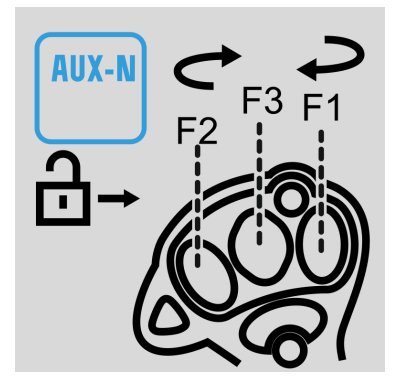

AmaPilot<sup>+</sup> con asignación fija de teclas

→ Solo máquinas AMAZONE

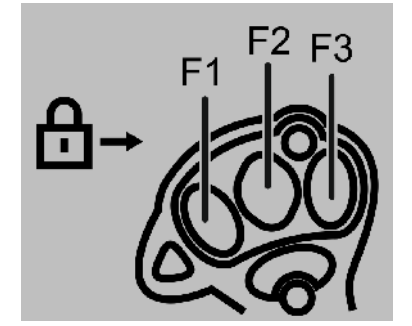

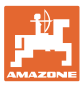

## <span id="page-6-0"></span>**3.3 Estado asegurado en caso de fallo**

AmaPilot<sup>+</sup> cambia a un estado protegido en caso de error.

- $\rightarrow$  LED rojo-amarillo-verde parpadeante.
- $\rightarrow$  Ya no es posible el manejo.
- $\rightarrow$  Se ajustará la comunicación con el CAN-Bus.

En caso de un bloqueo de teclas parpadea el LED de color rojo/amarillo.

Posibles causas del bloqueo de teclas:

- pulsación prolongada de teclas
- tecla pulsada al iniciar
- pulsación simultánea de teclas que se excluyen mutuamente, p. ej. las teclas "elevar" y "bajar"

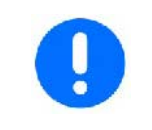

**Restablecimiento del estado asegurado:**

- **Apagado y encendido de la máquina**
- **Retirada del cable de conexión**

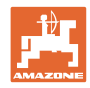

## <span id="page-7-0"></span>**3.4 Vista general**

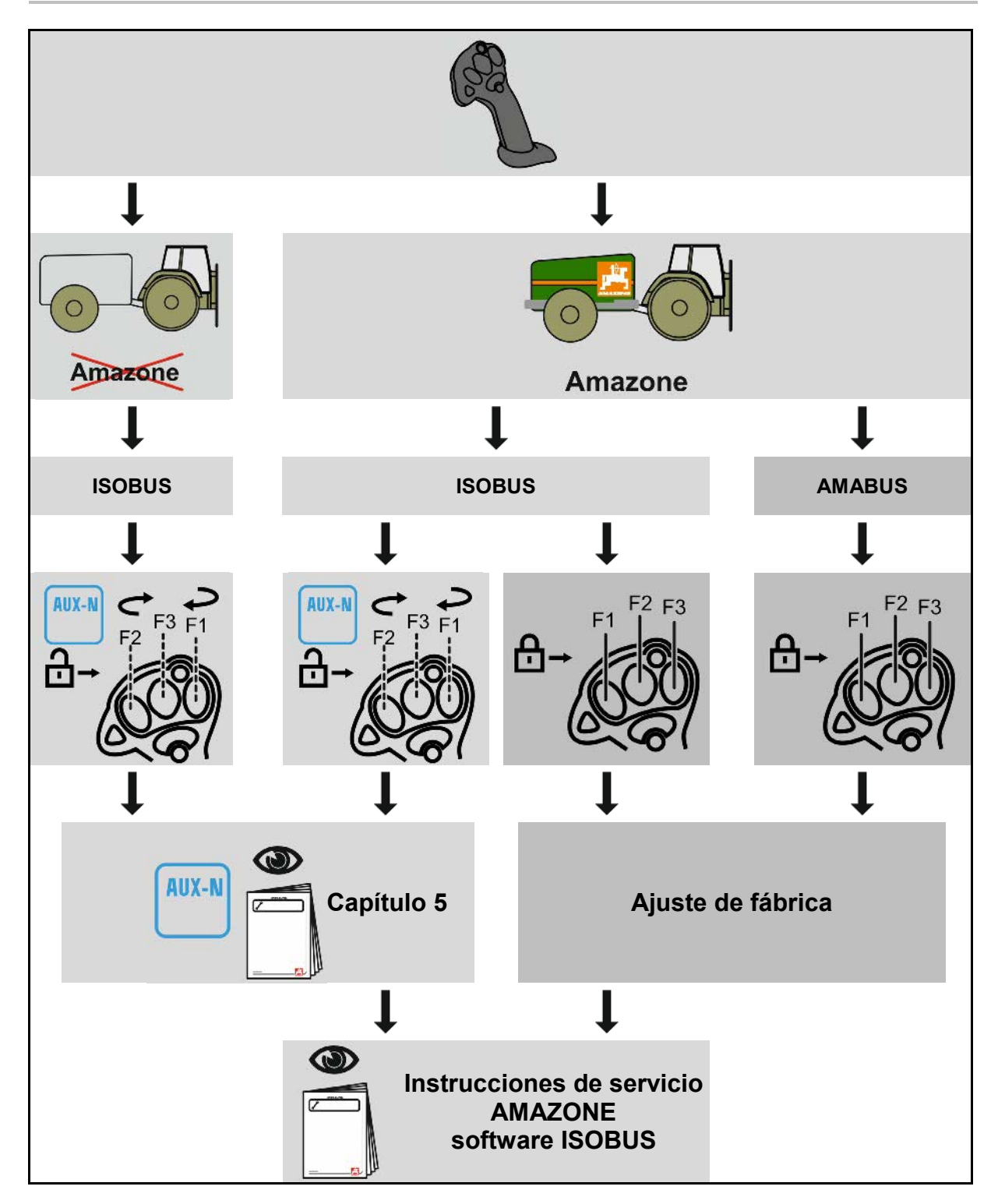

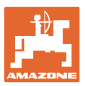

## <span id="page-8-0"></span>**4 Función**

Mediante el AmaPilot+ se pueden ejecutar las funciones de la máquina.

AmaPilot+ es un elemento de mando AUX-N con asignación de teclas de libre elección.

Hay preasignada una asignación de teclas estándar para cada máquina ISOBUS de Amazone.

Las funciones están distribuidas en 3 niveles y se pueden seleccionar con el dedo pulgar.

Además del nivel estándar, se pueden activar otros dos niveles de mando.

Se puede pegar una hoja con la asignación estándar en la cabina. Para una asignación libre de teclas se puede pegar encima la asignación estándar.

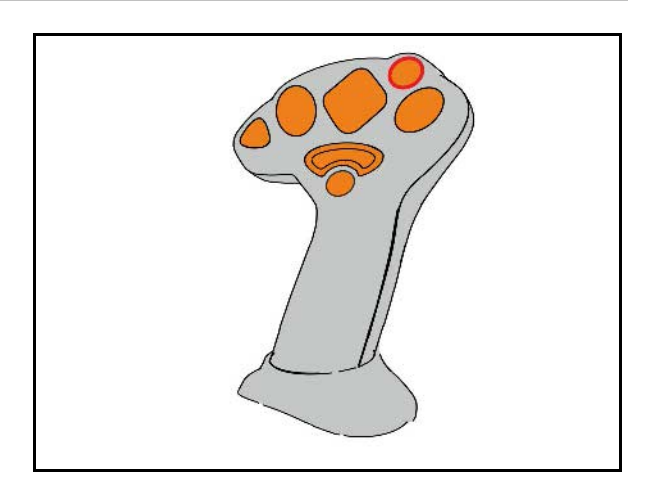

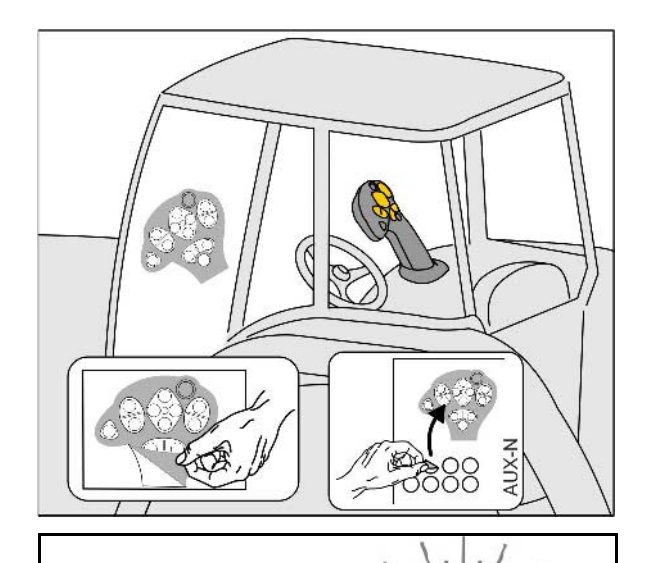

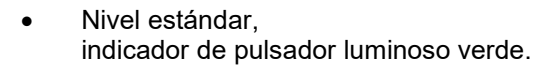

• Nivel 2 con disparador retenido en la parte posterior, indicador de pulsador luminoso amarillo.

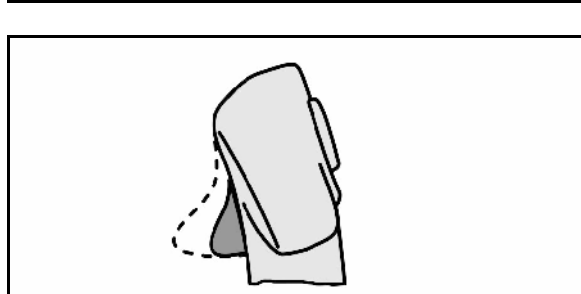

• Nivel 3 después de pulsar en pulsador luminoso, indicador de pulsador luminoso rojo.

Después de pulsar de nuevo el pulsador luminoso, el nivel 1 está de nuevo activo.

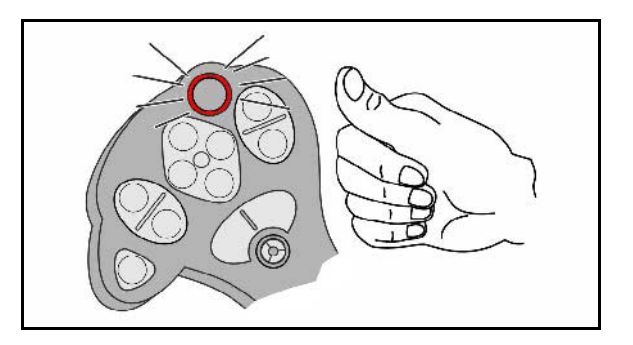

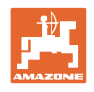

## <span id="page-9-0"></span>**5 Puesta en servicio**

#### **Seleccionar asignación fija o libre**

AmaPilot<sup>+</sup> aparece como dispositivo ISOBUS AUX-N en el terminal de mando.

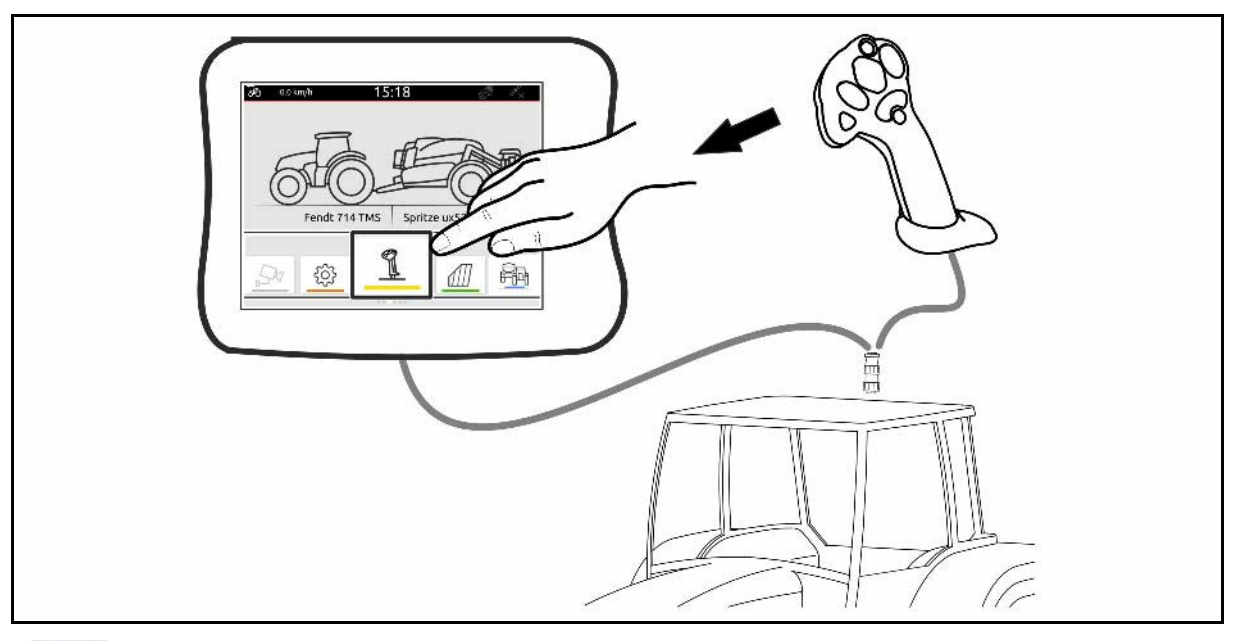

∜

**AUX-N** Seleccionar aparato AUX-N

- Comprobar la asignación de teclas.
- Cambiar el modo de operación: Cambiar asignación de teclas fija (configuración de fábrica) a asignación de teclas libre, y viceversa.

En el modo "Asignación fija" no pueden mostrarse las funciones correspondientes. Consultar la asignación de teclas del manual de la máquina.

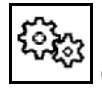

Cambiar el modo de funcionamiento

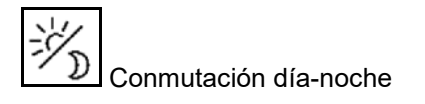

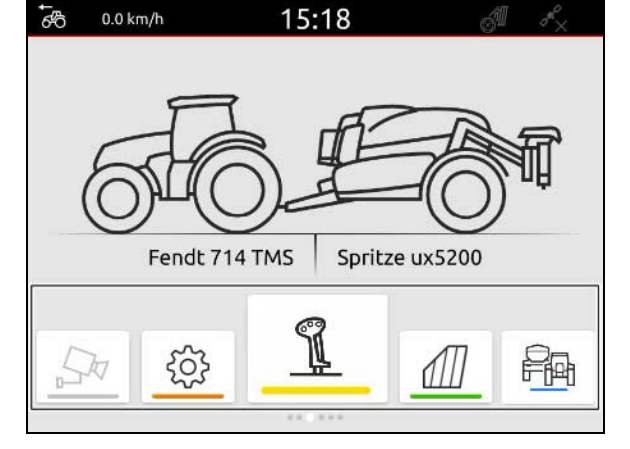

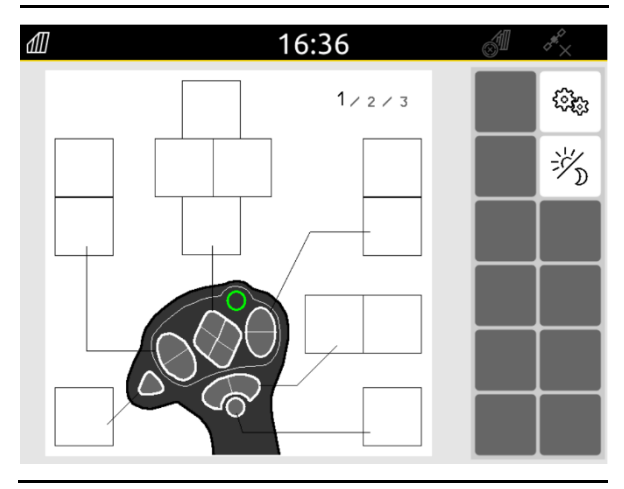

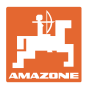

#### **Puesta en servicio**

Cambiar el modo de funcionamiento:

- Asignación libre
	- ο Asignar a las teclas AmaPilot<sup>+</sup> las funciones de la máquina o del terminal.
	- ο La asignación por defecto equivale a la asignación fija (máquinas AMAZO-NE).
- Asignación fija
	- ο Para la asignación de teclas AmaPilot<sup>+</sup>, véase las instrucciones de servicio de software ISOBUS o la lámina adhesiva específica de la máquina

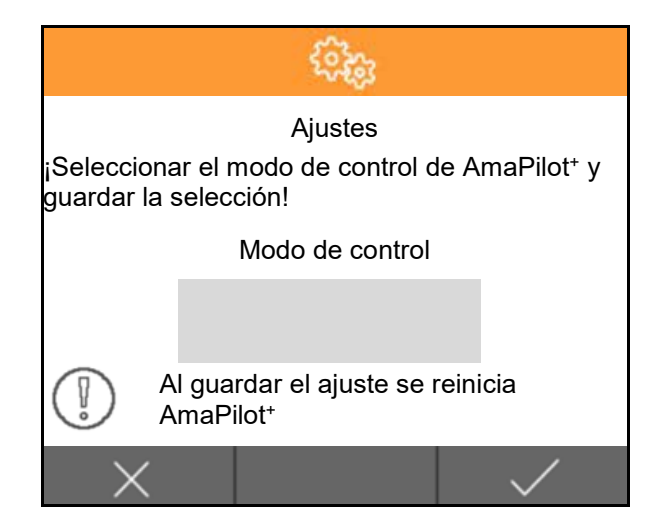

#### **Manejo de AmaPilot+**

- 1. Seleccionar nivel. Nivel 1: Estándar verde Nivel 2:  $\mathbb{R}$  - amarillo  $\rightarrow$  activo mientras se esté activando el disparador Nivel 3:  $\Rightarrow$  O  $\leq$  - rojo - → permanentemente activo 2. Seleccionar tecla.
- $\rightarrow$  Se ejecuta la función asignada a la tecla.

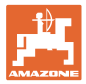

# <span id="page-12-0"></span>**6 Montaje**

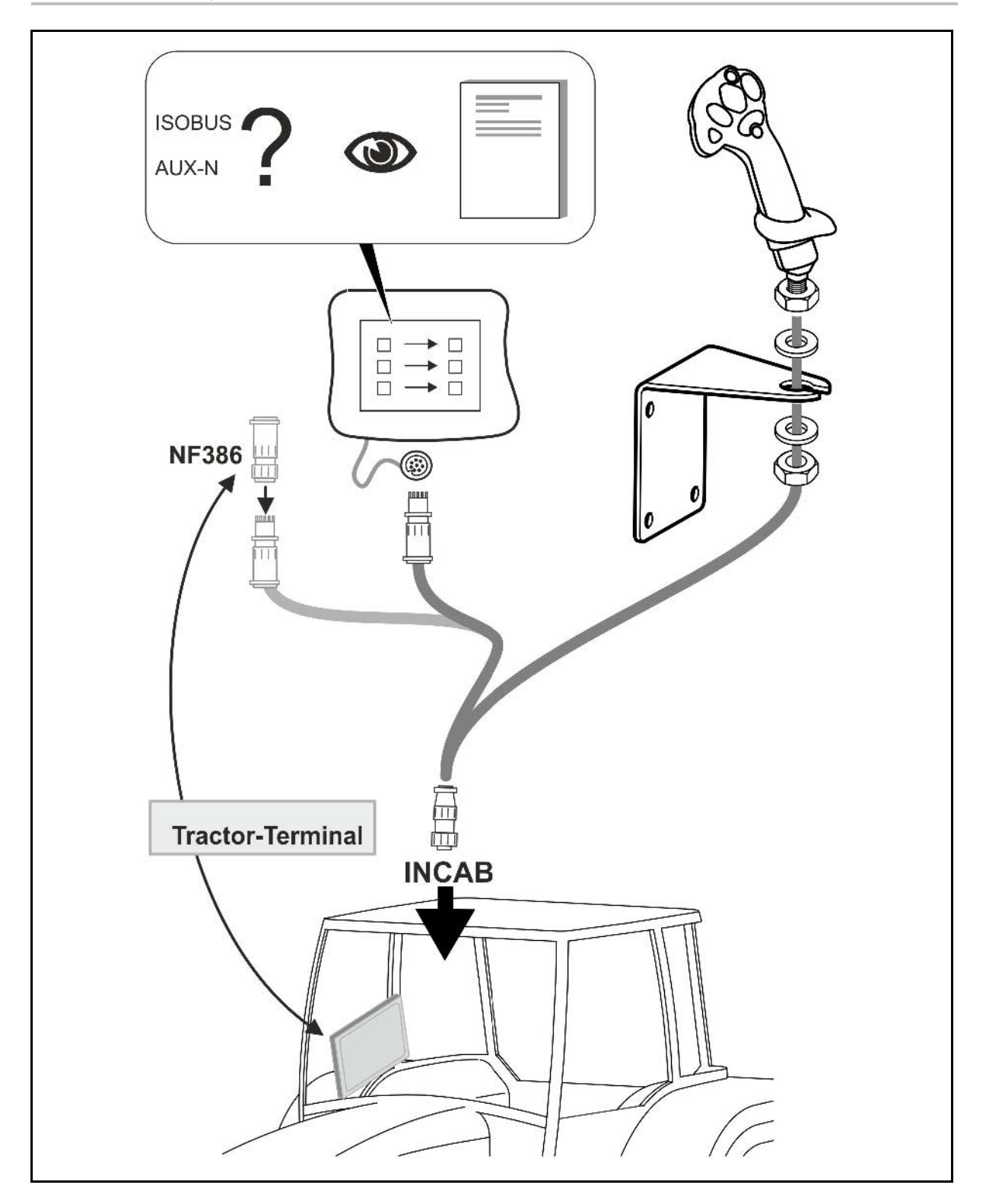

## <span id="page-12-1"></span>**7 Almacenamiento**

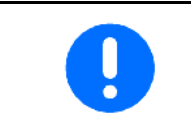

Si retira el dispositivo de la cabina del tractor, consérvelo en un lugar seco.

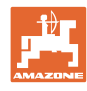

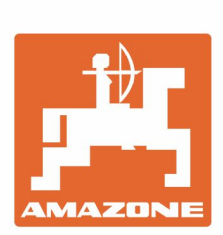

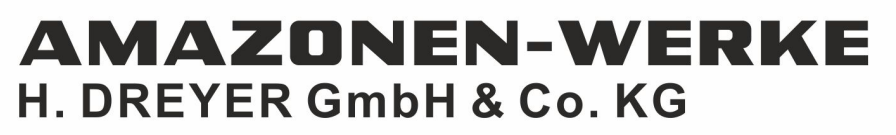

Postfach 51 D-49202 Hasbergen-Gaste Germany

Tel.:+ 49 (0) 5405 501-0 e-mail:amazone@amazone.de http://www.amazone.de